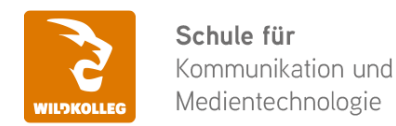

Fon: 0911 / 80 18 18 - 0 Fax: 0911 / 495 207 35 Web: https://wildkolleg.de eMail: info@wildkolleg.de

# **Schulung · Kurs · Training Adobe XD Experience Design: UX/UI-Design**

Sehr geehrte Damen und Herren,

vielen Dank für Ihr Interesse an unseren PC/Mac-, Grafik-/DTP-, Entwickler- und WebDesign-Schulungen. Mit diesem Dokument erhalten Sie weitere Informationen zu Ihrer ausgewählten Schulungsmaßnahme, sowie weitere Informationen und Optionen zur Durchführung Ihres Wunschtrainings.

**Unser Qualitätsanspruch seit 2001:** Unsere Einsteiger-Schulungen und Aufbau-Trainings sind in erster Linie auf Kleingruppen und für den individuellen Einzelunterricht ausgerichtet. Unter Berücksichtigung der spezifischen Anforderungen legen wir gemeinsam mit Ihnen eine optimale Gruppengröße fest. Dadurch bleibt die persönliche Betreuung durch den Trainer gewährleistet, und das Arbeitstempo wird direkt von den Seminarteilnehmern bestimmt.

Unsere Schulungen finden im Rahmen interaktiver Live-ONLINE-Webinare oder 'hausintern' im Präsenzunterricht bei Ihnen vor Ort statt. Wir mieten keine - auch uns fremde - Räumlichkeiten an und verpflichten ausnahmslos Dozenten aus unserem festen Trainerteam. Unser Ziel ist ein reibungsloser Ablauf, um unangenehme Überraschungen zu vermeiden.

Preise und Angebote: Nutzen Sie unseren ["Online-Preiskalkulator](https://www.wildkolleg.de/kurspreise/?id=1037)" und erhalten Sie mit nur wenigen Klicks ein unverbindliches und druckbares PDF-Angebot per eMail. Wenn Sie individuelle Themen oder Schwerpunkte wünschen, erstellen wir Ihnen nach einer gemeinsamen Detailabstimmung ein maßgeschneidertes Angebot, das auf die daraus resultierende Kursdauer abgestimmt ist.

**Buchung ohne Risiko:** Sichern Sie sich Ihren Teilnehmerplatz. Sollte ein offenes Training mangels Teilnehmer oder Überschreitung der max. Teilnehmerzahl nicht durchgeführt werden können, nennen wir Ihnen einen Ersatztermin, bzw. sichern Ihnen eine kostenfreie Stornierung zu. (s. [Seminar-Versicherung](https://www.wildkolleg.de/seminar-ruecktrittsversicherung.php))

**Tipp!** Bereits mit der Anmeldung Ihrer 3. Teilnehmerperson profitieren Sie von unschlagbaren Tagespreisen: **Nur 95 Euro je zusätzlicher Person.** Buchen Sie kostengünstig auch weitere Interessenten, Auszubildende und Praktikanten zu Ihrem Wunschtraining hinzu und sichern Sie somit Ihr "Know-How Backup" in Ihrem Hause.

Melden Sie sich gerne bei weiteren Fragen oder Wünschen, denn schließlich sind auch wir daran interessiert, dass Sie Ihre passgenaue Schulung erhalten. Sie erreichen uns telefonisch und bequem per WhatsApp unter **0911 / 80 18 18 - 0**, oder senden Sie uns eine eMail an [info@wildkolleg.de](mailto:info@wildkolleg.de)

Beste Grüße, **WildKolleg**

### **1 Interaktive Live-ONLINE-Trainings**

Nach mehr als 20 Jahren erfolgreicher Präsenzschulungen standen (auch) wir den Online-Trainings und Webinaren zunächst skeptisch gegenüber, jedoch konnten wir diese Art der Durchführung für unsere Ansprüche passend optimieren und freuen uns seither über die vielen positiven [Kunden-Feedbacks](https://www.wildkolleg.de/pdf/Webinar-Feedbacks.pdf).

Unsere Webinare und Online-Trainings werden vornehmlich in Kleingruppen durchgeführt, um auch hier auf alle teilnehmerspezifischen Wünsche und Fragestellungen individuell eingehen zu können. Hilfestellung am eigenen Bildschirm sind über erteilte Freigaben unkompliziert und mühelos möglich. Wir empfehlen Ihnen – auch aus weiteren Gründen – diese für alle Beteiligten sehr komfortable Lösung.

Zusatzkosten: keine!

#### **2 Trainings – 'inhouse' bei Ihnen vor Ort**

Auf Wunsch schulen wir Sie auch hausintern in Ihren Räumen, wenn Sie über einen ungestörten Schulungsraum, vorinstallierter Teilnehmer-Arbeitsplätze und einen Beamer oder Großbildschirm verfügen. Ein Dozenten-Arbeitsplatz (PC/Laptop) wird von uns und für Sie kostenfrei eingesetzt. Unsere Trainer\*innen reisen bei längeren Fahrtzeiten – und nach gemeinsamer Abstimmung – vorzugsweise am Vortag der Schulung an.

Zusatzkosten: Anfallende Reisekosten (vorwiegend öffentl. Verkehrsmittel) werden gemäß Belegnachweis bzw. Kilometerpauschale verrechnet. Zu den Reisezeiten (max. gemäß Fahrplan bzw. Routenplaner) kommt eine Leistungsausfallpauschale á 28 Euro je Stunde hinzu. Notwendige Übernachtungen werden jeweils mit 145 Euro für Unterkunft und Verpflegungsmehraufwand verrechnet.

#### **3 Individuelle Themenauswahl (optional)**

Zu unseren Einzel- und Firmentrainings können Sie mit unserem Kurs-Konfigurator die Inhalte und Themen Ihren Wünschen entsprechend zusammen stellen. Auch eine Auswahl von programmübergreifenden Inhalten - bspw. aus der Adobe CC – sind für unsere Adobe zertifizierten Trainer (ACE) kein Hindernis.

Eine Auswahl unserer Web-basierten [Themen-Auswahl-Kataloge](https://www.wildkolleg.de/themen-auswahl-kataloge.php) ist [hier](https://www.wildkolleg.de/themen-auswahl-kataloge.php) für Sie verfügbar. Auf Grundlage Ihrer Auswahl können wir Ihnen eine empfohlene Kursdauer, Preise und Einzelheiten zum Ablauf Ihrer individuellen Schulung mitteilen.

Zusatzkosten: Einmalige Servicepauschale in Höhe von 89 Euro; fällig erst mit Buchung Ihrer Schulung.

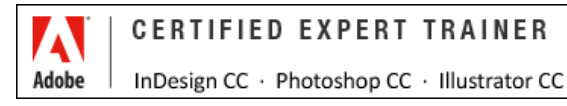

#### **4 Echtdaten-Verarbeitung (optional)**

Zu unseren Einzel- und Firmenkursen können Sie Ihre firmenspezifischen Projektdaten mit in den Schulungsablauf einfließen lassen. Ihr\*e Trainer\*in wird sich Ihren Anforderungen und Zielsetzungen entsprechend vorbereiten und erarbeitet auf Basis Ihrer Vorlagen die zur Schulung benötigten Beispieldateien. Diese bilden gängige Situationen und Fragestellungen aus dem Arbeitsalltag der Kursteilnehmer\*innen ab, sodass anhand praxisnaher Übungen das Erlernte nachhaltig wiederholt und weiter vertieft werden kann.

Zusatzkosten: Einmalige Mindestpauschale 158 Euro; etwaige Mehraufwände nach vorheriger Abstimmung mit Ihnen.

\*) Alle Preise sind Nettopreise und verstehen sich zzgl. der zum Zeitpunkt der Lieferung gültigen gesetzlichen Mehrwertsteuer. Für fremdsprachliche Trainings und Schulungen an Sonn- und Feiertagen wird je Kurstag ein Aufpreis in Höhe von 150,- Euro fällig. An Samstagen und zu Abendveranstaltungen ab 17 Uhr werden 10% Aufschlag (mind. 100 EUR) verrechnet.

# Adobe XD Experience Design: UX/UI-Design & Prototyping

**Erstellen und testen Sie Prototypen und ansprechende UX/UI Screen-Designs**

**Weblink:** [http://www.wildkolleg.de/?training=1037](http://www.wildkolleg.de/?training=)

**Adobe XD ist die neue Komplettlösung für die Gestaltung ansprechender UX/UI-Designs. Erstellen Sie Prototypen für unterschiedliche Gerätekategorien, verknüpfen Sie Ihre Screendesigns zu einem interaktiven Klickmodell und testen Sie die Benutzererfahrung für eine optimale Usability.**

Das Ziel ist positive Kundenerlebnisse bei der Benutzung Ihrer screenbasierten Anwendungen zu erzielen. Adobe XD unterstützt Sie bei der Erstellung interaktiver Klickprototypen – ohne eine einzige Zeile Code programmieren zu müssen. Sammeln Sie erste Ideen für Ihre Screendesigns, erstellen Sie ein Wireframe-Modell und gestalten Sie ein ansprechendes Mockup Ihrer Anwendung. Selbst die Erstellung komplexer Prototypen, mit hunderten einzelner Screens, ist in Adobe XD mühelos möglich!

Nach der Gestaltungsphase verdrahten Sie die einzelnen Screens zu einem interaktiven Klickmodell und fügen animierte Seitenübergänge hinzu. Anschließend testen Sie Ihren Prototypen auf den gewünschten Endgeräten in Echtzeit und holen Kundenfeedback ein.

## Schulungsziel

Sie lernen in dieser Einsteigerschulung den Arbeitsbereich und kompletten Workflow von Adobe XD kennen, Designelemente aus Adobe Illustrator und PhotoShop zu integrieren und ansprechende Screendesigns mit den Werkzeugen von Adobe XD zu gestalten.

Weiterhin lernen Sie die einzelnen Screens zu einem interaktiven Klickmodell miteinander zu verketten, auf mobile Endgeräte zu übertragen und die Benutzererfahrung live zu testen. Schließlich erfahren Sie noch, wie Sie Designelemte aus Adobe XD für die spätere Programmierung Ihrer Anwendung extrahieren können.

# Zielgruppe

- $\blacktriangleright$  Mediengestalter, Grafiker, Kommunikationsdesigner
- $\vee$  Web Designer/Entwickler
- UX/UI-Designer

## Empfohlene Vorkenntnisse

- $\blacktriangleright$  sicheres Arbeiten unter Windows oder Apple macOS
- Grundlagenkenntnisse in [Adobe Illustrator](https://www.wildkolleg.de/schulung-kurs-training/adobe-illustrator-profi-schulung.php) und [Photoshop](https://www.wildkolleg.de/schulung-kurs-training/adobe-photoshop-schulung.php) von Vorteil
- Kenntnisse in HTML, CSS oder Javascript nicht erforderlich!

## Individuelle Themenauswahl und wunschspezifische Firmentrainings:

Die nachfolgenden Inhalte entsprechen den Standardthemen dieser Schulung. Zu unseren Einzel- und Firmenschulungen können die Inhalte passgenau auf Ihre Anforderungen ausgerichtet werden und sich daher von Ihrer Themenauswahl unterscheiden.

# Schulungsinhalte - Tag 1

#### Grundlagen von Adobe XD

- Der Startbildschirm
- Überblick über die Benutzeroberfläche
- Arbeiten im Design- und Prototyp-Modus
- Unterschiede der Oberfläche zwischen Windows und Mac
- Nutzen der UI-Kits
- Arbeiten mit Cloud-Dokumenten
- Kennenlernen der wichtigsten Tastaturkurzbefehle

#### Anlegen von Zeichenflächen und Rastern

- Zeichenflächen hinzufügen und duplizieren
- scrollbare Zeichenflächen erstellen
- ▶ Einrichten eines Gestaltungsrasters
- ▶ Ein Wireframe-Modell anlegen
- Bilder importieren und maskieren
- Effizientes Arbeiten mit dem Wiederholungsraster
- Texte und Bilder mit dem Wiederholungsraster nutzen

#### Formen und Inhalte erstellen und verwalten

- Kennenlernen der Zeichenwerkzeuge
- Pfade zeichnen und modifizieren
- Objekte anordnen, verteilen und ausrichten
- ▶ Texte anlegen und formatieren
- Gestaltung komplexer Formen mit Hilfe der Pfad-Operationen
- Weichzeichen- und Schatteneffekte generieren

#### Elemente- und Ebenen-Palette

- Farben und Verläufe anlegen und speichern
- Globale Farbänderungen vornehmen
- ▶ Textformate anlegen und verwalten
- Globale Textformatierungen vornehmen
- Elemente suchen und filtern
- Projekte mit der Ebenen-Palette strukturieren

#### $\vee$  Komponenten und Instanzen

- Komponenten anlegen und Instanzen erzeugen
- Eingebettete und verknüpfte Komponenten
- Komponenten in einem Team-Workflow nutzen
- Instanzen austauschen und aktualisieren

#### Zusammenarbeit mit Illustrator & PhotoShop

- Icons und Piktogramme aus Illustrator exportieren
- Bildelemente aus PhotoShop-Layouts extrahieren

#### $\vee$  Creative Cloud Bibliotheken

- ▶ Eine neue Bibliothek anlegen
- Objekte, Farben und weitere Designelemente zu einer Bibliothek hinzufügen
- Elemente aus aus dem Adobe Market hinzufügen
- Bilder aus Adobe Stock verwenden
- Bibliotheken programmübergreifend nutzen
- Bibliotheken für Teammitglieder freigeben
- Designelemente archivieren und dauerhaft löschen

# Schulungsinhalte - Tag 2

#### $\vee$  Responsive Größenänderungen

- Responsive Resize für Objekte
- Größenveränderungen manuell definieren
- Objekte verankern
- Responsives Skalieren von Zeichenflächen aktivieren

#### $\blacktriangleright$  Interaktive Prototypen erstellen

- Definition der Startseite
- Objekte und Zeichenflächen miteinander verdrahten
- Seitenübergänge festlegen
- Timing der Animationseffekte steuern
- zeitgesteuerte Übergangseffekte
- Status-Zustände von Komponenten definieren
- Mehrere Auslöser für ein Objekt festlegen
- Automatische Zurück-Buttons definieren
- Interaktivität im Prototyp-Modus hinzufügen
- Überprüfung des Prototpyen auf einem Smartphone

#### $\vee$  Animierte Microinteraktionen

- Definieren automatischer Animationseffekte
- Kippschalter und animierte Schaubilder erstellen
- Praxis-Beispiele für Auto-Animate Effekte
- Eine Vorschau animierter Inhalte betrachten

#### $\blacktriangleright$  Sprach- und Tastatursteuerung

- Sprachbefehle festlegen
- Gesprochene Audio-Antworten hinzufügen
- Tastaturkurzbefehle als Auslöser festlegen

#### Zusammenarbeit mit Kunden und Entwicklern

- Erstellen eines Demonstrationsvideos der Bedienung
- Veröffentlichen des Klickmodells im Internet
- Passwortgeschützte Prototypen freigeben
- Kommentare zum Klickmodell hinzufügen
- Einzelne Objekte für die Programmierung exportieren
- ▶ Zeichenflächen und Objekte in verschiedenen
- Formaten und Größen exportieren
- Designspezifikationen für Entwickler freigeben
- Auswertung der Designspezifikationen

#### $\vee$  Plugins

- Erweiterungen hinzufügen und verwalten
- Vorstellung nützlicher PlugIns
- $\blacktriangleright$  Hilfreiche Tipps & Tricks

# Verfügbare Plattformen

Microsoft Windows und Apple macOS

## Dauer

2 Tage à 8 Unterrichtsstunden.<sup>(1)</sup> (8:30 Uhr bis ca. 15:45 Uhr)

# Erforderliche Software:

Zur Durchführung benötigen Sie vorinstallierte Anwendungen. Bei Einsatz kostenloser Testversionen sollte die Testdauer über den Kurstermin hinweg gewährleistet sein. Unsere Live-Online-Schulungen werden i.d.R. unter [ZOOM](https://zoom.us/download) durchgeführt (Alternativen nach Abstimmung möglich).

## $\blacktriangleright$  [Adobe XD](https://www.adobe.com/de/products/xd.html)<sup>\*</sup>

- [Adobe Photoshop CC](https://www.adobe.com/de/products/photoshop.html?promoid=PC1PQQ5T&mv=other)\* (empfehlenswert)
- [Adobe Illustrator CC](https://www.adobe.com/de/creativecloud/illustration.html)\* (empfehlenswert)
- Internet-Browser ([Firefox](https://www.mozilla.org/de/firefox/new/) u/o [Chrome\)](https://www.google.com/google_chrome/download)
- ◆ Internet-Zugang (LAN o. WLAN)

## Schulungsorte:

- $\vee$  Webinar als Live-Online-Schulung
- $\vee$  Kunde hausintern bei Ihnen vor Ort

## Durchführungsgarantie:

Die Durchführung ist bei offenen Gruppenkursen bereits mit dem 2. Kursteilnehmer, bzw. bei Firmen- und Einzeltrainings zum vereinbarten Termin - garantiert.

[powered by webEdition CMS](https://www.webEdition.org)